# Journey Mapping: Find 3 journal articles

#### Scenario

You are taking an English Composition course. As a part of your major research project for the class, you need to include 3 peer-reviewed journal articles in your bibliography. Your topic is social media and privacy.

1. Create a Refworks account for your bibliography. 2. Use Quick Search to identify 3 full-text articles. 3. Save them to Refworks and format them using APA style.

### Expected journey

Expected Journey: Go to the Library homepage. Click on Refworks on Consortium Library homepage. Follow links to create account. Sign up for new account. Go to Quick Search. Type in keywords: "social media" and privacy. Search. Limit to full-text. Select three articles by clicking on folder icon and it automatically saves to Refworks.

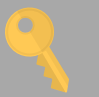

## Recommendations

Students did not understand that refworks is on the library homepage and signed up for temporary accounts. Make clear that library page is where all library activities need to be started.

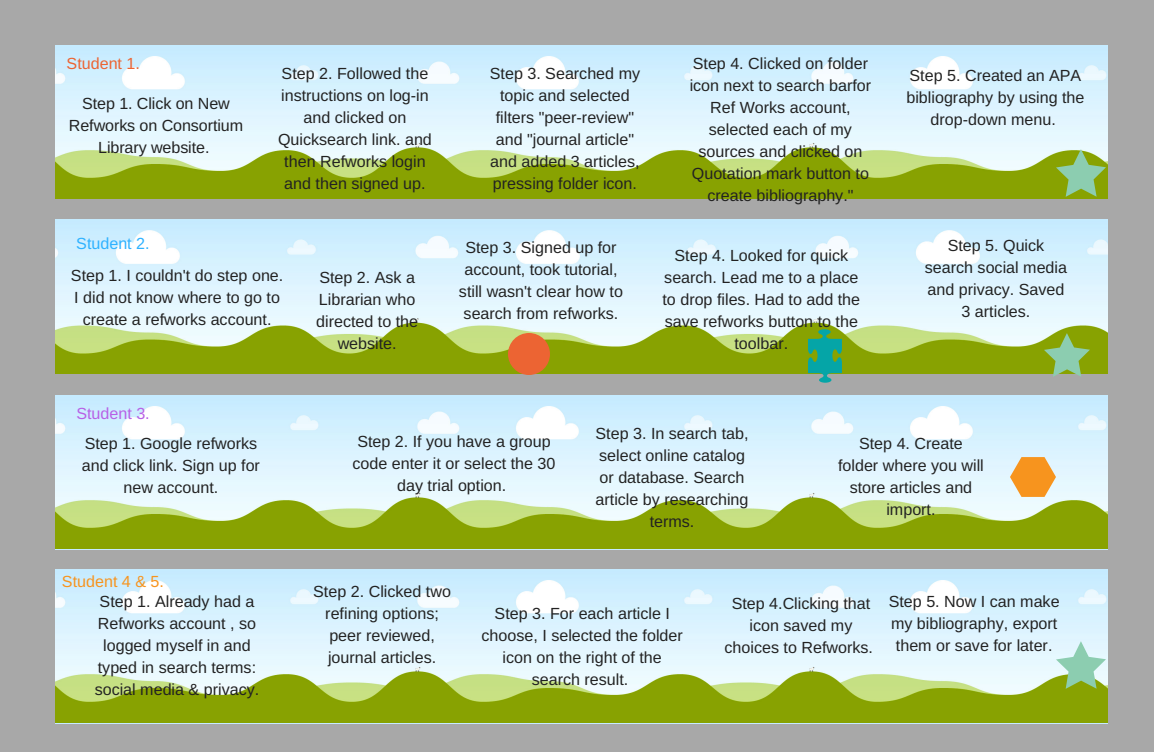

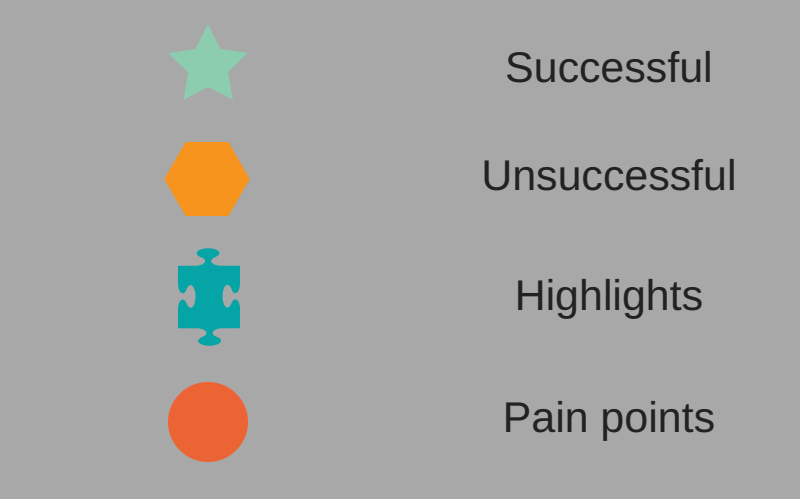

#### User Journeys